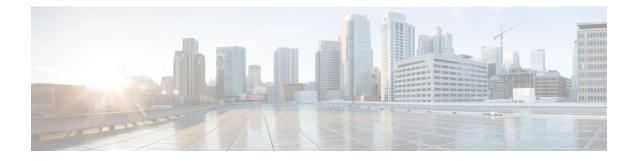

# **OSPFv3 External Path Preference Option**

The Open Shortest Path First version 3 (OSPFv3) external path preference option feature provides a way to calculate external path preferences per RFC 5340.

- Information About OSPFv3 External Path Preference Option, on page 1
- How to Calculate OSPFv3 External Path Preference Option, on page 2
- Configuration Examples for OSPFv3 External Path Preference Option, on page 3
- Additional References, on page 3
- Feature Information for OSPFv3 External Path Preference Option, on page 4

## Information About OSPFv3 External Path Preference Option

### **OSPFv3 External Path Preference Option**

Per RFC 5340, the following rules indicate which paths are preferred when multiple intra-AS paths are available to ASBRs or forwarding addresses:

- Intra-area paths using nonbackbone areas are always the most preferred.
- The other paths, intraarea backbone paths and interarea paths, are of equal preference.

These rules apply when the same ASBR is reachable through multiple areas, or when trying to decide which of several AS-external-LSAs should be preferred. In the former case the paths all terminate at the same ASBR, and in the latter the paths terminate at separate ASBRs or forwarding addresses. In either case, each path is represented by a separate routing table entry. This feature applies only when RFC 1583 compatibility is set to disabled using the **no compatibility rfc1583** command (RFC 5340 provides an update to RFC 1583).

∕!∖

Caution

To minimize the chance of routing loops, set identical RFC compatibility for all OSPF routers in an OSPF routing domain.

# How to Calculate OSPFv3 External Path Preference Option

## **Calculating OSPFv3 External Path Preferences per RFC 5340**

#### **SUMMARY STEPS**

- 1. enable
- 2. configure terminal
- **3.** router ospfv3 [process-id]
- 4. no compatible rfc1583

#### **DETAILED STEPS**

#### Procedure

|        | Command or Action                            | Purpose                                                  |  |
|--------|----------------------------------------------|----------------------------------------------------------|--|
| Step 1 | enable                                       | Enables privileged EXEC mode.                            |  |
|        | Example:                                     | • Enter your password if prompted.                       |  |
|        | Device> enable                               |                                                          |  |
| Step 2 | configure terminal                           | Enters global configuration mode.                        |  |
|        | Example:                                     |                                                          |  |
|        | Device# configure terminal                   |                                                          |  |
| Step 3 | router ospfv3 [process-id]                   | Enables OSPFv3 router configuration mode for the IPv4 or |  |
|        | Example:                                     | IPv6 address family.                                     |  |
|        | Device(config)# router ospfv3 1              |                                                          |  |
| Step 4 | no compatible rfc1583                        | Changes the method used to calculate external path       |  |
|        | Example:                                     | preferences per RFC 5340.                                |  |
|        | Device(config-router)# no compatible rfc1583 |                                                          |  |

# **Configuration Examples for OSPFv3 External Path Preference Option**

## Example: Calculating OSPFv3 External Path Preferences per RFC 5340

#### show ospfv3

Routing Process "ospfv3 1" with ID 10.1.1.1 SPF schedule delay 5 secs, Hold time between two SPFs 10 secs Minimum LSA interval 5 secs. Minimum LSA arrival 1 secs LSA group pacing timer 240 secs Interface flood pacing timer 33 msecs Retransmission pacing timer 66 msecs Number of external LSA 0. Checksum Sum 0x000000 Number of areas in this router is 1. 1 normal 0 stub 0 nssa Reference bandwidth unit is 100 mbps RFC 1583 compatibility disabled Area BACKBONE(0) (Inactive) Number of interfaces in this area is 1 SPF algorithm executed 1 times Number of LSA 1. Checksum Sum 0x00D03D Number of DCbitless LSA 0 Number of indication LSA 0 Number of DoNotAge LSA 0 Flood list length 0

## **Additional References**

#### **Related Documents**

| Related Topic                          | Document Title                                  |
|----------------------------------------|-------------------------------------------------|
| IPv6 addressing and connectivity       | IPv6 Configuration Guide                        |
| Cisco IOS commands                     | Cisco IOS Master Commands List,<br>All Releases |
| IPv6 commands                          | Cisco IOS IPv6 Command<br>Reference             |
| Cisco IOS IPv6 features                | Cisco IOS IPv6 Feature Mapping                  |
| OSPFv3 External Path Preference Option | "Configuring OSPF" module                       |

#### **Standards and RFCs**

| Standard/RFC | Title |
|--------------|-------|
| RFCs for     | IPv6  |
| IPv6         | RFCs  |

#### MIBs

# MIB MIBs Link To locate and download MIBs for selected platforms, Cisco IOS releases, and feature sets, use Cisco MIB Locator found at the following URL: http://www.cisco.com/go/mibs

#### **Technical Assistance**

| Description                                                                                                    | Link |
|----------------------------------------------------------------------------------------------------|------|
| The Cisco Support and Documentation website provides<br>online resources to download documentation, software,<br>and tools. Use these resources to install and configure<br>the software and to troubleshoot and resolve technical<br>issues with Cisco products and technologies. Access to<br>most tools on the Cisco Support and Documentation<br>website requires a Cisco.com user ID and password. |      |

## Feature Information for OSPFv3 External Path Preference Option

The following table provides release information about the feature or features described in this module. This table lists only the software release that introduced support for a given feature in a given software release train. Unless noted otherwise, subsequent releases of that software release train also support that feature.

Use Cisco Feature Navigator to find information about platform support and Cisco software image support. To access Cisco Feature Navigator, go to www.cisco.com/go/cfn. An account on Cisco.com is not required.

| Feature Name                              | Releases                  | Feature Information                                                                                  |
|-------------------------------------------|---------------------------|----------------------------------------------------------------------------------------------------|
| OSPFv3 External Path Preference<br>Option | Cisco IOS XE Release 3.4S | This feature provides a way to calculate external path preferences per RFC 5340.                     |
|                                           |                           | The following commands were introduced or modified: <b>compatible rfc1583</b> , <b>show ospfv3</b> . |

#### Table 2: Feature Information for OSPFv3 External Path Preference Option

| Feature Name                              | Releases                  | Feature Information          |
|-------------------------------------------|---------------------------|------------------------------|
| OSPFv3 External Path Preference<br>Option | Cisco IOS XE Release 17.4 | This feature was introduced. |